## **Perform statistical and engineering analysis with the Analysis ToolPak**

**H** Show All

If you need to develop complex statistical or engineering analyses, you can save steps and time by using the Analysis ToolPak. You provide the data and parameters for each analysis, and the tool uses the appropriate statistical or engineering macro functions to calculate and display the results in an output table. Some tools generate charts in addition to output tables.

The Analysis ToolPak includes the tools described below. To access these tools, click **Data Analysis** in the **Analysis** group on the **Data** tab. If the **Data Analysis** command is not available, you need to load the Analysis ToolPak add-in program.

**Load the Analysis ToolPak** 

- 1. Click the **Microsoft Office Button** , and then click **Excel Options**.
- 2. Click **Add-ins**, and then in the **Manage** box, select **Excel Add-ins**.
- 3. Click **Go**.
- 4. In the **Add-Ins available** box, select the **Analysis ToolPak** check box, and then click **OK**.

**Tip** If **Analysis ToolPak** is not listed in the **Add-Ins available** box, click **Browse** to locate it.

If you are prompted that the Analysis ToolPak is not currently installed on your computer, click **Yes** to install it.

 **NOTE** To include Visual Basic for Application (VBA) functions for the Analysis ToolPak, you can load the Analysis ToolPak - VBA Add-in the same way that you load the Analysis ToolPak. In the **Add-ins available** box, select the **Analysis ToolPak - VBA** check box.

For a description of each tool, click on a tool name in the following list.

 $\pm$  Anova

- **E** Correlation
- **E** Covariance
- **H** Descriptive Statistics
- **Exponential Smoothing**
- **F** F-Test Two-Sample for Variances

**H** Fourier Analysis

- **H** Histogram
- **H** Moving Average
- **H** Random Number Generation
- **H** Rank and Percentile
- **E** Regression
- **E** Sampling
- $H$ <sub>t-Test</sub>
- **H**<sub>z</sub>-Test
- **NOTES** 
	- The data analysis functions can be used on only one worksheet at a time. When you perform data analysis on grouped worksheets, results will appear on the first worksheet and empty formatted tables will appear on the remaining worksheets. To perform data analysis on the remainder of the worksheets, recalculate the analysis tool for each worksheet.
	- For a list of books that provide detailed information on statistical methods or algorithms that were used to create the Microsoft Excel statistical tools and functions, see A bibliography of statistical methods and algorithms.

## **Related Office Online discussions**

Read related questions and answers from other Microsoft Office customers.

- How do I install the Data Analysis Toolkit from Office Basic CD?
- How can you access Data Analysis Plus for MS Excel?

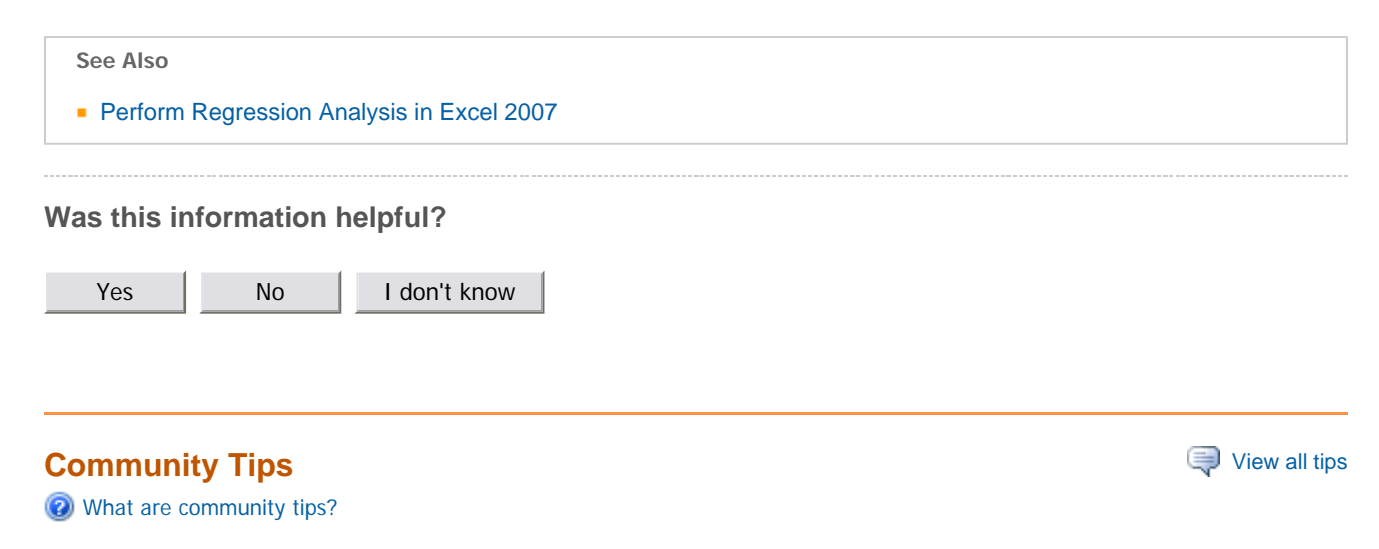

Check out the latest community tips.

## **Share a helpful tip**

Sign in to share a tip or question with the community.